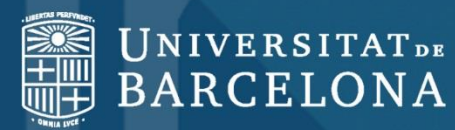

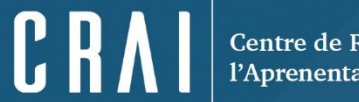

# **Fonts d'informació per elaborar el TFG**

**Curs 2017-18**

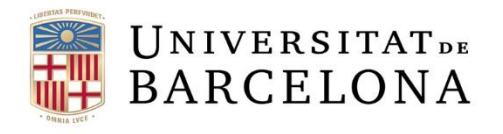

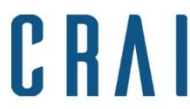

#### **Sumari**

Introducció (Per a què serveix aquesta [presentació?\)](#page-2-0)

- 0. [Consideracions](#page-4-0) prèvies
- 1. Cerca i gestió de la [informació](#page-6-0)
- 2. Criteris per avaluar la [informació](#page-21-0)
- 3. [Respecta](#page-20-0) els Drets d'Autor
- 4. Abans de [l'entrega](#page-25-0)
- 5. Si [necessites](#page-27-0) ajuda
- 6. [Exemples](#page-24-0)

<span id="page-2-0"></span>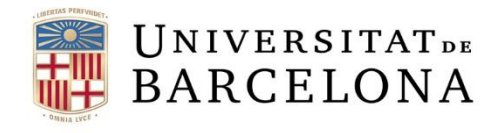

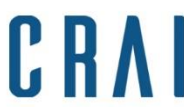

#### **Per a què serveix aquesta presentació?**

Ajudar-te a identificar les teves necessitats informacionals

Establir prioritats per a desenvolupar una estratègia de cerca

Estalviar-te temps i esforços en gestionar la forma perquè et puguis concentrar en el contingut

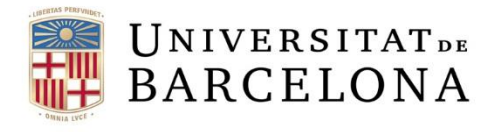

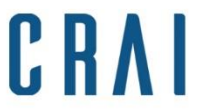

#### **Per a què serveix aquesta presentació?**

Des del CRAI de la UB volem donar resposta a algunes preguntes que et planteges un cop has decidit elaborar el teu Treball:

- Per on començar a cercar informació?
- Com puc fer una cerca a les bases de dades especialitzades en la meva matèria?
- Com puc evitar tenir massa resultats o massa pocs?
- Quines obres he de consultar?
- Com puc destriar el que és útil?
- Com saber si les fonts són fiables?
- Com puc localitzar les obres que vull consultar?
- Com puc organitzar la bibliografia consultada?
- Com presentar la bibliografia consultada?
- On puc consultar altres TFG per fer-me una idea del que he de presentar?

<span id="page-4-0"></span>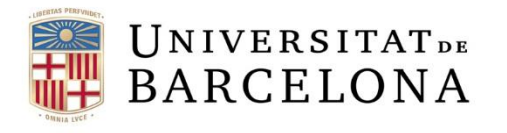

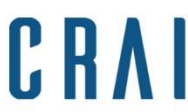

#### **0. Algunes consideracions prèvies: Quant de temps necessites per fer el teu treball?**

#### **Guió cronològic de l'organització de la informació:**

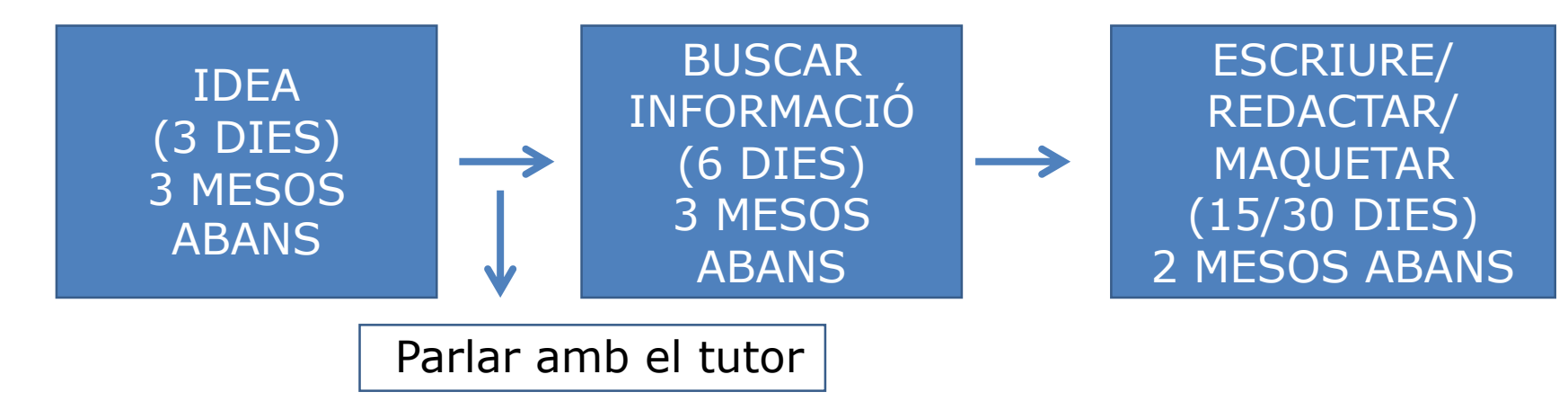

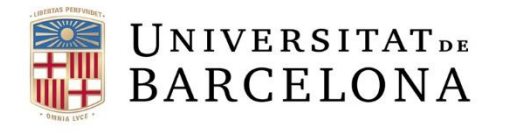

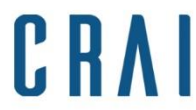

#### **0. Algunes consideracions prèvies**

- Per començar necessites una idea clau. Identifica-la i sigues concís en expressar-la: detecta el fil principal. Els detalls han de ser complements de la idea bàsica. Fes servir exemples, si cal.
- No expliquis la teva vida. Si et perds en una explicació, estàs divagant. Utilitza frases curtes i conceptes concrets.
- La importància de saber expressar-te bé: el títol ha de resumir en una frase el contingut del document.

<span id="page-6-0"></span>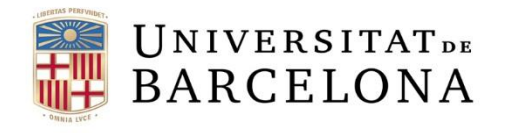

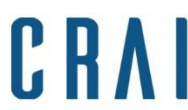

#### **1. Cerca i gestió d'informació**

Estratègia de cerca

Revisió de camps bibliogràfics

Revisió de camps indexats Contrastar punts de vista

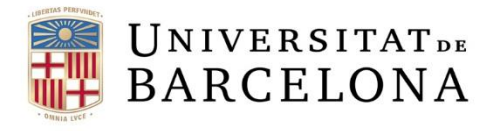

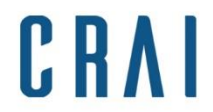

# **1. Cerca i gestió d'informació**

**Pensa**, i estalvia't temps a l'hora de cercar informació per elaborar el teu TFG:

- **Anàlisi de termes**: pensa en trobar termes relacionats, termes similars del mateix camp temàtic, etc. Potser els termes que fas servir no són els més emprats.
- **Anàlisi de conceptes**: pensa en termes de més genèric a més específic per definir la necessitat d'informació i el nivell de contingut i especificitat. Els termes més acadèmics faran que trobis informació més especialitzada
- **Anàlisi de punts forts i febles**: pensa en els conceptes que faràs servir en la cerca d'informació. Descarta el que no funcioni: verbs, expressions polisèmiques, etc.

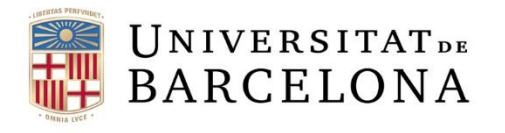

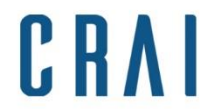

# **1. Cerca i gestió d'informació**

- **Revisió bibliogràfica**: Consulta la bibliografia de les fonts. Si has de mirar un article de Viquipèdia, contrasta la informació amb les referències que cita. Potser a la bibliografia inclosa als articles trobes més informació interessant.
- **Revisió de camps indexats**: fixa't en el títol, autor, paraules clau, resums, etc. de cada font consultada. La cerca de sinònims o termes alternatius pot ajudar-te a localitzar fonts més precises. Els resums i les paraules clau incloses en els articles, entrades de blog, llibres, etc. t'ajudaran a concretar de què parla un article. Fes-les servir per interrogar motors de cerca i trobar articles semblants als que t'interessen.
- **Cerca punts de vista diferents** sobre els conceptes que no entens, t'ajudarà a tenir capacitat de crítica, anàlisi i comunicació.

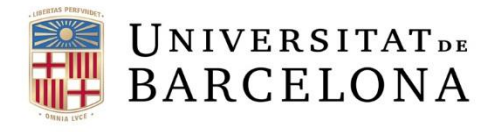

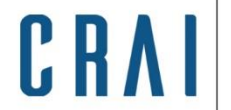

# **1. Cerca i gestió d'informació**

- No acumulis més informació de la que pots llegir amb detall: **sigues selectiu i concret.**
- Depèn de la finalitat del Treball hauràs de consultar un tipus de document o un altre. El nivell de contingut determina la tipologia de les dades a utilitzar.
- **Identifica't al teu espai** quan facis servir el [Catàleg](https://cataleg.ub.edu/patroninfo*cat), el [Recercador+](https://metalib.cbuc.cat/pds?func=load-login&institute=34CBUC-UB&calling_system=primo&lang=cat&url=http://mlplus.hosted.exlibrisgroup.com:80/primo_library/libweb/action/login.do?targetURL=http://mlplus.hosted.exlibrisgroup.com/primo_library/libweb/action/basket.do?dscnt%3d0%26amp;fromPreferences%3dfalse%26amp;fromUserArea%3dtrue%26amp;dstmp%3d1413380399476%26amp;fn%3ddisplay%26amp;vid%3d34CBUC_UB_V1&isMobile=false), o el [Dipòsit](http://diposit.ub.edu/dspace/mydspace) Digital per tal de construir-te una eina a mida.
- **Pots accedir als recursos electrònics des de fora de la UB via** [SIRE](http://crai.ub.edu/que-ofereix-el-crai/acces-recursos/acces-recursos-proxy)

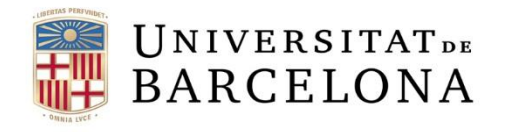

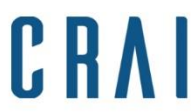

#### **1. Cerca i gestió d'informació: consells per cercar**

Sintaxi Preferències, settings, etc.

Filtres i límits

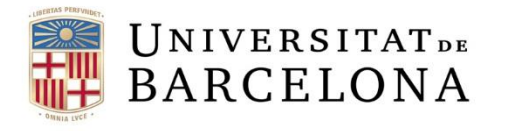

# **1. Cerca i gestió d'informació: consells per cercar**

- Els motors de cerca i les bases de dades observen les mateixes normes de cerca d'informació.
- Pots canviar les preferències de cerca des d'aquesta mateixa opció [settings].
- Pots filtrar els resultats abans o després de fer una cerca:
	- Cerca avançada (començar a buscar seguint uns paràmetres predeterminats. Apliques filtres abans de cercar)
	- Eines de cerca (aplicar filtres als resultats. Cerca lliure, redefineixes els paràmetres de cerca com a conseqüència dels resultats obtinguts)

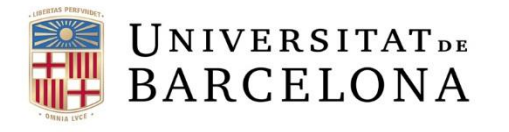

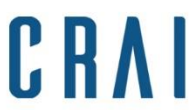

#### **1. Cerca i gestió d'informació: Quines eines de cerca d'informació tinc al meu abast?**

Per començar a contextualitzar el tema pots consultar cercadors acadèmics generalistes: la cerca donarà com a resultat fonts d'informació de referència. És a dir, tindràs accés a definicions, bibliografies, resums i informació genèrica, però, en pocs casos accés al text complet d'un article.

- Google [Scholar](http://scholar.google.es/): cercador acadèmic ([Ajuda\)](http://scholar.google.es/intl/ca/scholar/help.html)
- Microsoft [Academic](https://academic.microsoft.com/): cercador acadèmic ([Ajuda\)](https://academic.microsoft.com/#/faq)
- [ScienceResearch:](http://scienceresearch.com/scienceresearch/) cercador acadèmic [\(Ajuda\)](http://scienceresearch.com/scienceresearch/help.html?helpId=search). Inclou cerques a la E-Print [Network](http://www.osti.gov/eprints/) (xarxa de documents electrònics de caire especialitzat)

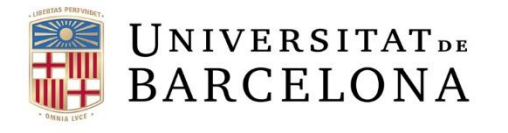

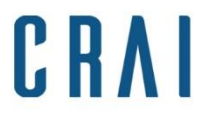

# **1. Cerca i gestió d'informació :**

**(the difference between "give me what I said" and "give me what I want")**

• Recursos que donen accés a documents a text complet

**No requereix identificació per buscar. Identifica't per gestionar els préstecs, alertes bibliogràfiques, etc.**

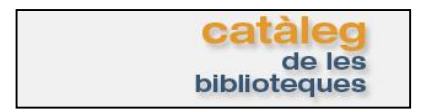

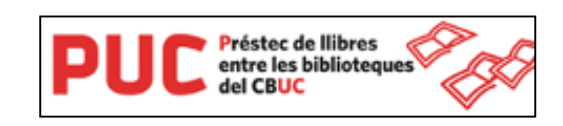

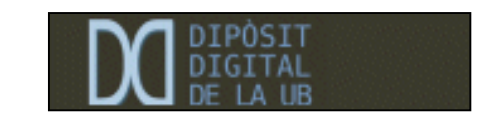

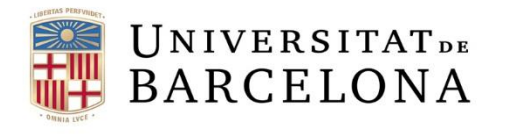

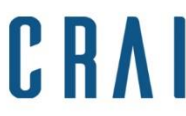

#### **1. Cerca i gestió d'informació : buscar vs trobar (the difference between "give me what I said" and "give me what I want")**

• Recursos que donen accés a documents a text complet

#### **Requereix identificació UB**

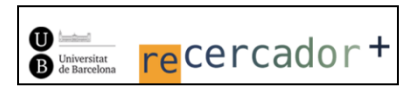

#### **No requereix identificació**

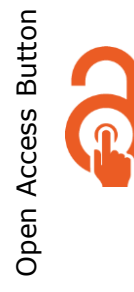

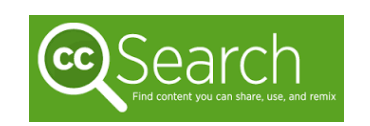

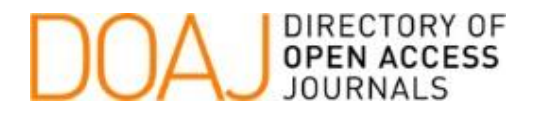

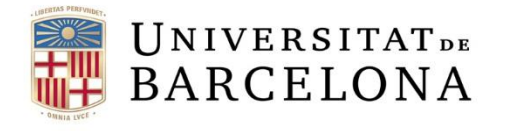

#### **1. Cerca i gestió d'informació : buscar vs trobar**

Després de la cerca hauràs de localitzar els documents resultants:

•CRAI [Catàleg:](http://crai.ub.edu/) És l'eina que localitza i dóna accés a tots els documents disponibles als CRAI Biblioteques de la UB i de la resta d'universitats catalanes. Ja siguin llibres, revistes, recursos electrònics, enregistraments sonors, multimèdia, tesis, etc. ([Ajuda\)](http://cataleg.ub.edu/screens*cat/help_index3_cat.html)

•CSUC: [PUC,](http://www.csuc.cat/ca/biblioteques/pica/el-prestec-consorciat) servei que permet endur-te en préstec documents d'altres universitats catalanes, consultar-los via web, o fer-ne còpia (tenint en compte la legislació vigent).

•[Recercador+:](https://sso.ub.edu/CAS/index.php/login?service=http://sire.ub.edu/login?qurl%3dezp.2aHR0cDovL21scGx1cy5ob3N0ZWQuZXhsaWJyaXNncm91cC5jb20vcHJpbW9fbGlicmFyeS9saWJ3ZWIvYWN0aW9uL3NlYXJjaC5kbz92aWQ9MzRDQlVDX1VCX1Yx) És l'eina que funciona com un sol punt d'accés a diferents recursos electrònics. És a dir, és un metacercador que abasta totes les bases de dades, paquets de revistes i portals de llibres electrònics subscrits per la UB. Permet trobar, gestionar i descarregar articles de revista i altres documents electrònics, cercant en una única base de dades central, i accedir al text complet, si està disponible. [\(Ajuda](http://diposit.ub.edu/dspace/bitstream/2445/58804/3/Recercador_ajuda_102014.pdf)).

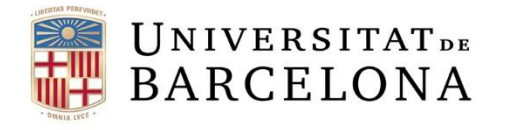

#### **1. Cerca i gestió d'informació : buscar vs trobar**

Després de la cerca hauràs de localitzar els documents resultants:

•[Dipòsit](http://diposit.ub.edu/dspace/) Digital: És un recurs que recull les publicacions digitals en accés obert derivades de l'activitat docent, investigadora i institucional del professorat i d'altres membres de la comunitat universitària. És a dir, inclou Treballs de Final de Grau a text complet i d'accés obert. [\(Ajuda](http://diposit.ub.edu/dspace/help/index.html)). Totes les universitats disposen de repositoris digitals en obert, i cercables.

•Open [Access](https://openaccessbutton.org/) button: cercador de versions en accés obert d'articles concrets. En cas de no trobar-ne, el cercador envia un correu-e a l'autor.

•Creative [Commons](https://search.creativecommons.org/) Search: ("find content you can share, use and remix").

•**[DOAJ](https://doaj.org/)**: Directory of Open Access Journals: directori de revistes de lliure accés, revisades per iguals.

Si vols saber com treure'n el màxim profit contacta amb el teu CRAI Biblioteca

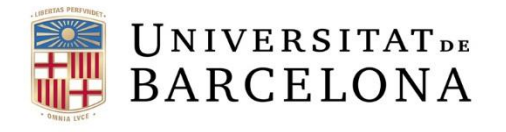

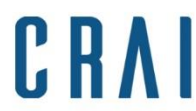

# **1. Cerca i gestió d'informació: consells per cercar**

#### Operadors de cerca

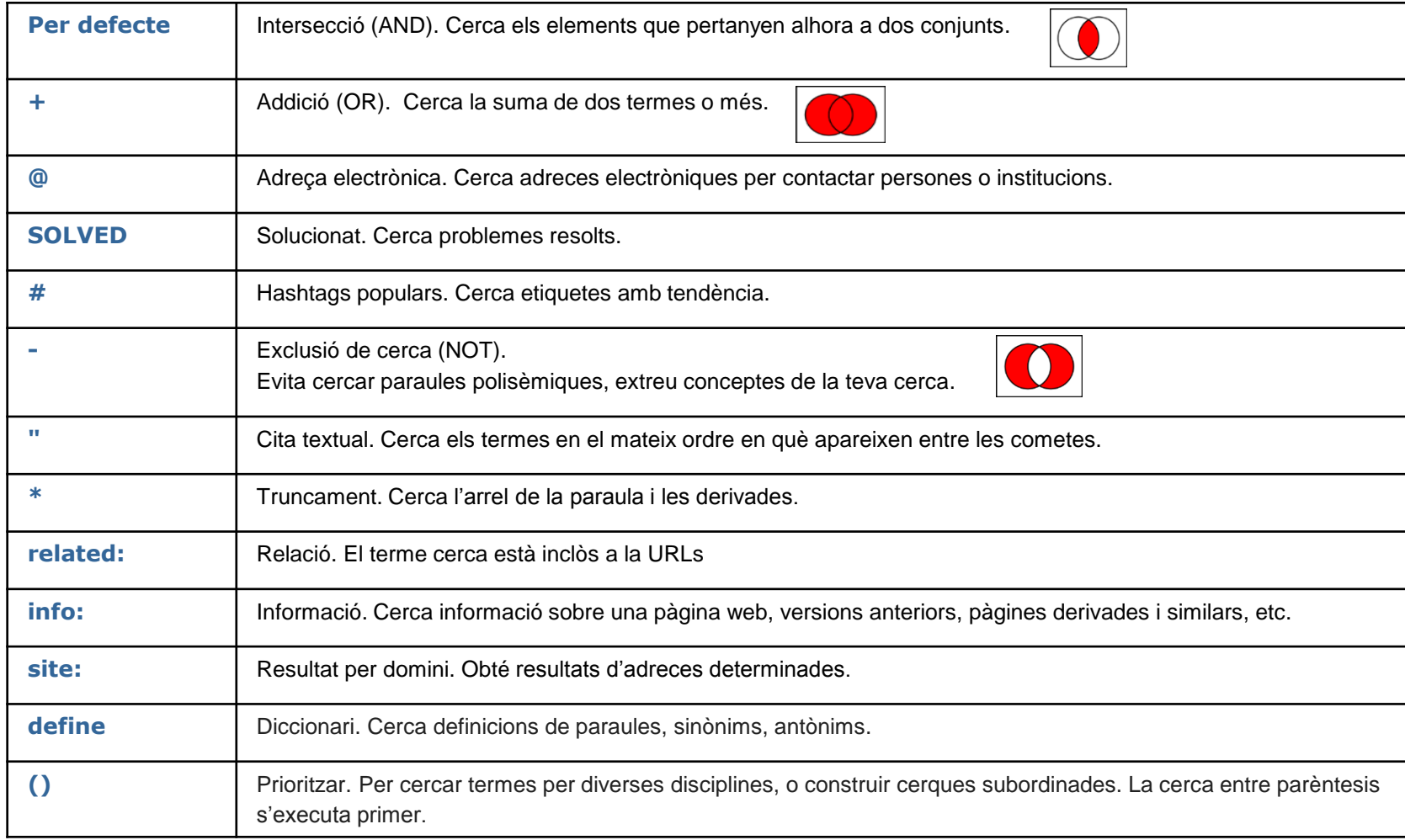

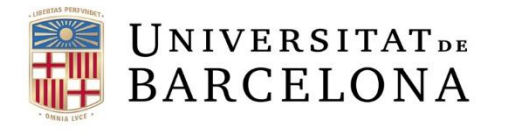

# **1. Cerca i gestió d'informació: què consultar i què citar**

Evita citar:

- Wikipedies: Si no tens clars els termes que fas servir, i vols buscar definicions; si no tens clara una dada concreta i puntual, si busques contrastar/ampliar el teu coneixement sobre el tema: no cal que citis la wikipedia si l'has consultat. La bibliografia ha de contenir els documents que t'han ajudat a demostrar i solucionar.
- Els algorismes de filtratge a la xarxa limiten la diversitat de punts de vista i faciliten la difusió d'informacions fabricades a mida
- Les eines de cerca. Aprèn a distingir el que és un motor de cerca d'una font d'informació. Els algorismes de filtratge a la xarxa limiten la diversitat de punts de vista i faciliten la difusió d'informacions fabricades a mida.

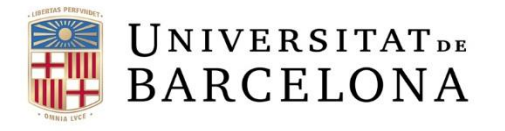

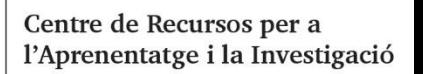

#### **1. Cerca i gestió d'informació: què consultar i què citar**

Evita citar:

- Google, Stack forums, Youtube, Reddit, etc. Llocs on "Anybody can ask a question - Anybody can answer - The best answers are voted up and rise to the top". Tot i que els contribuents acreditats acostumen a estar ben identificats, també pequen de donar respostes planes, i no raonen com han arribat a la resposta. Si els teus dubtes et duen fins aquesta situació, **potser hauries de plantejar la pregunta al teu tutor.**
- Webs com "Els millors llocs per demanar ajuda quan…" els autors d'aquests articles cobren per citar aquet suposats llocs web. Arribats a quest punt, potser que et facis un llistat de preferits al navegador de les pàgines que et són més útils.

<span id="page-20-0"></span>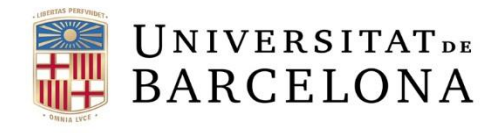

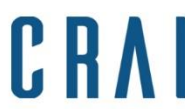

# **2. Criteris per avaluar la informació**

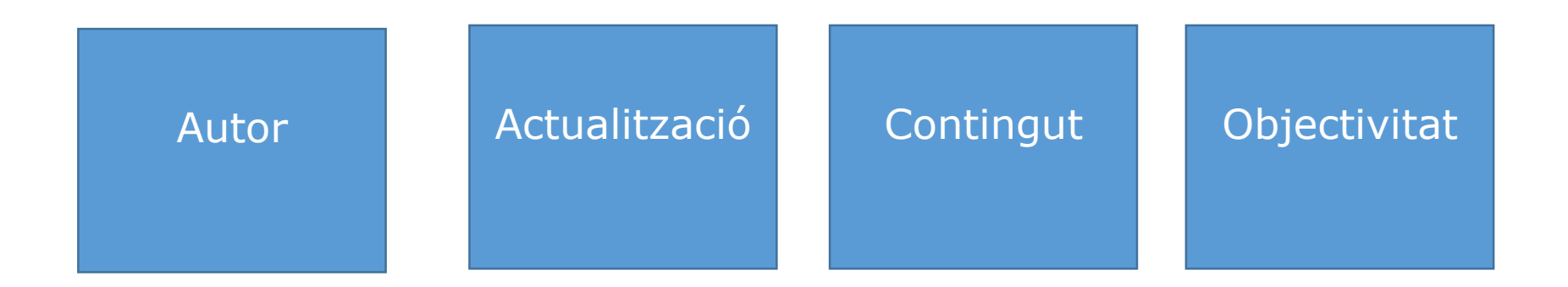

<span id="page-21-0"></span>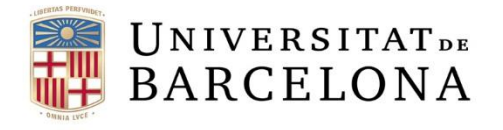

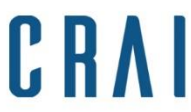

# **2. Criteris per avaluar la informació**

Quan ja tinguis feta la cerca hauràs de seguir certs criteris per tal d'avaluar la informació abans de destriar-la:

1. **Autor**: Qui és l'autor? Cita les fonts? Inclou dades de contacte?

2. **Actualització**: És fàcil localitzar les dades de publicació o actualització?

3. **Contingut**: A quina audiència va adreçat? És pertinent, útil i rellevant pel teu treball? Conté errors? Si és així, no és una obra revisada i potser no et convé consultar-la.

4. **Objectivitat**: És imparcial i exacta? Conté opinions, estan raonades? La informació està verificada amb cites?

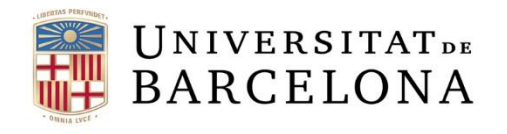

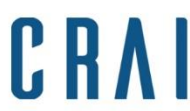

# **2. Criteris per avaluar la informació**

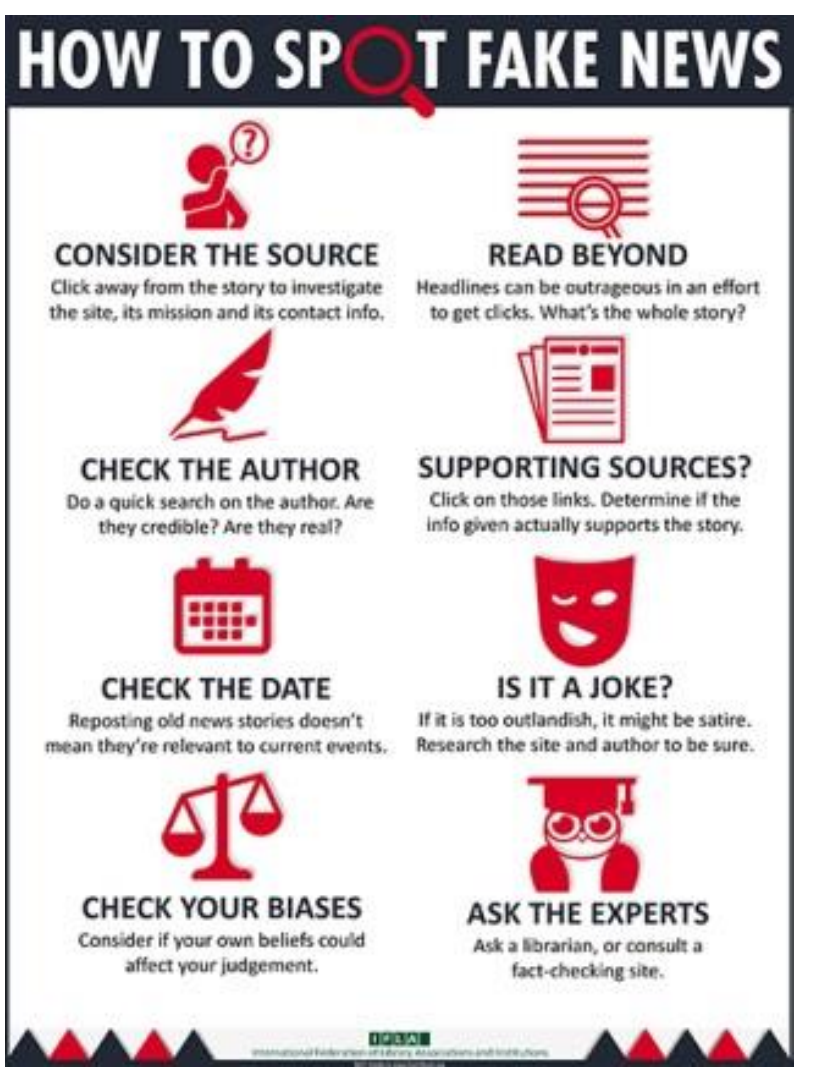

IFLA. *How to Spot Fake News*. A: FactCheck.org [2016]. Disponible a:

http://www.factche [ck.org/2016/11/ho](http://www.factcheck.org/2016/11/how-to-spot-fake-news/) w-to-spot-fakenews/ [Consultat el 25/1/17]

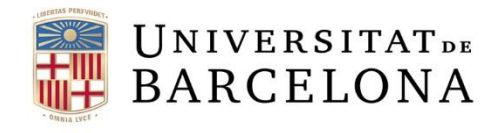

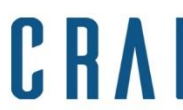

#### **3. Respecta els Drets d'Autor**

#### REFERÈNCIA Localitzar i identificar

CITACIÓ Nota a peu de pàgina

**BIBLIOGRAFIA** Llista de referències

<span id="page-24-0"></span>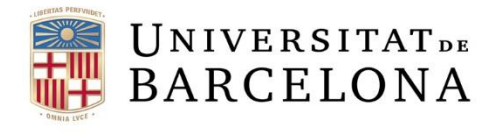

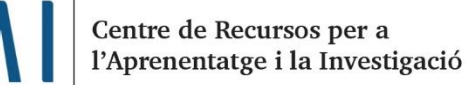

•Què és una **referència**? És el conjunt de dades que permet identificar un document o una font d'informació. Facilita la cerca i la localització de l'obra.

•Què és una **citació**? És una forma abreviada d'una referència inserida en el text d'un treball (dóna crèdit als textos que reprodueixes al cos del TFG). Permet identificar i localitzar la font d'informació i ajuda a evitar el plagi. A més, és un indicador de qualitat, exhaustivitat i rigor del treball. Acostuma a situar-se a com a nota de peu de pàgina.

•Què és una **bibliografia**? La bibliografia és una llista de referències dels documents consultats a l'hora de fer un treball. Acostuma a situar-se al final del treball.

<span id="page-25-0"></span>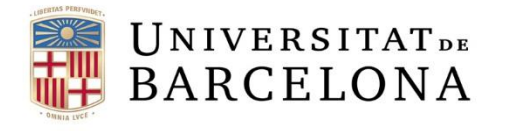

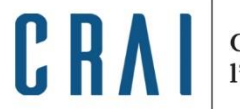

El teu treball ha de ser original, tot i això, pots consultar altres obres per desenvolupar-lo.

- Dóna crèdit als textos que reprodueixes al cos del TFG: inclou cites bibliogràfiques a peu de pàgina.
- Identifica obres que has consultat: inclou les referències bibliogràfiques al final del teu TFG.
- **Si no saps com citar, o quin estil de citació triar, consulta la pàgina web del CRAI Com citar i gestionar la [bibliografia.](http://crai.ub.edu/ca/que-ofereix-el-crai/citacions-bibliografiques)** Fes servir el mateix estil per tot el treball, i indica quin utilitzes.

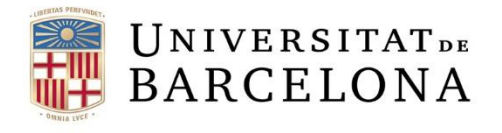

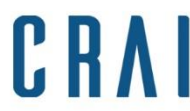

(Requereix identificació UB) MENDELEY

És un gestor bibliogràfic que permet incorporar documents electrònics, procedents de dispositius locals o de bases de dades, a una biblioteca personal. També els organitza i gestiona, per tal de poder generar bibliografies, incloure citacions procedents de documents de processadors de textos, i compartir dades de recerca. ([Ajuda\)](http://crai.ub.edu/que-ofereix-el-crai/citacions-bibliografiques/mendeley)

<span id="page-27-0"></span>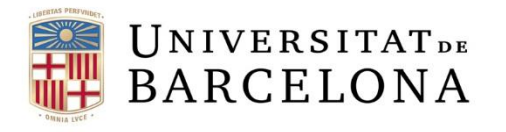

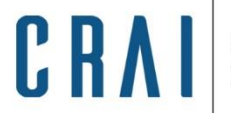

- Informa't sobre les [llicències](http://crai.ub.edu/ca/que-ofereix-el-crai/drets-d-autor-i-propietat-intellectual-i-acces-obert/us-recursos-informacio-aliens) d'ús que tenen les obres que has consultat:
	- [Copyright](http://publica.upc.edu/ca/copyright/aprenentatge) (guia feta per la UPC)
	- [Copyleft](http://www.fsf.org/)
	- Creative [Commons](https://creativecommons.org/licenses/?lang=ca)
	- [GPL/GNU](https://www.gnu.org/copyleft/gpl.html)

#### (**Tu en signaràs una en dipositar el teu TFG a la UB. Consulta el document a la web de la teva Facultat)**

- **Evita el plagi**: existeixen portals que informen si l'ús que estàs fent d'una gràfica, o altre tipus de representació de dades, està considerat plagi.
	- <u>[Ephorus](https://www.ephorus.com/)</u>
	- [Plagium](http://www.plagium.com/)
	- [Copyscape](http://www.copyscape.com/)

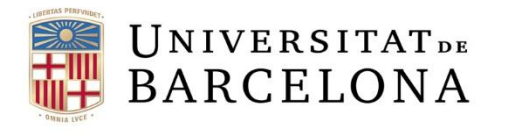

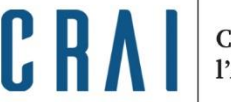

#### **4. Abans de l'entrega**

• **[Revisa](http://www.ub.edu/criteris-cub/portada.php) l'ortografia, el vocabulari i la sintaxi**. La UB té un llibre d'estil propi.

Exemples de vocabulari:

- Aquest treball descriu com funciona el llenguatge Blablabla:
	- MILLOR: Descripció de la sintaxi i semàntica d'un llenguatge de programació concurrent Blablabla
- Estudio les seves propietats:
	- MILLOR: Prova de la seva validesa és: *exemple pràctic*
- Exemple de com funciona:
	- MILLOR: Construcció d'un toolkit per fer el següent...

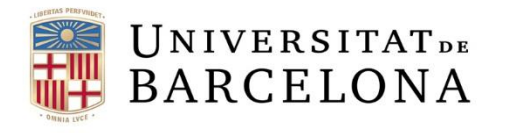

# **4. Abans de l'entrega**

- Numera les pàgines.
- Fes un **resum del contingut** del teu TFG: al Dipòsit Digital és un camp obligatori, i si no el fas s'agafarà la introducció com a tal.
- Revisa les traduccions del resum: un cop inclòs al Dipòsit Digital el teu TFG serà cercable via Google i accessible lliurement al Dipòsit Digital; per tant, consultable en obert i visible per tothom. Major  $accessibility = major notorietat$
- Revisa les dades en signar la cessió de drets (idioma, títol, etc.)

#### **[Aquí](http://www.ub.edu/biblio/docs/pautes_presentacio.pdf) tens algunes recomanacions fetes per la Facultat de Biblioteconomia i Documentació per presentar el treballs amb èxit.**

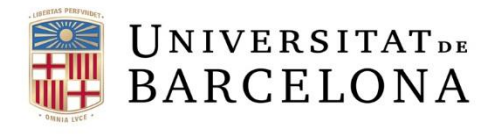

# **5. Si necessites ajuda**

- A la pàgina del CRAI de la UB, a l'apartat Serveis que ofereix el CRAI, trobaràs una recopilació de recursos per Elaborar Treballs Acadèmics (des de la redacció, a la gestió de la [bibliografia,](http://crai.ub.edu/ca/que-ofereix-el-crai/elaboracio-treballs-academics) etc.)
- Ressaltem els dos tutorials adaptats per la CRUE:
	- Com citar i elaborar [bibliografies](http://www.crue.org/tutorial_referencias_cat/)
	- El Plagi i [l'honestedat](http://www.crue.org/tutorial_plagio_cat/) acadèmica

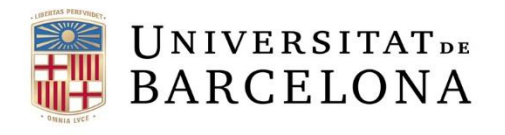

# **5. Si necessites ajuda**

- Pots consultar els cursos que oferim des de la pàgina de formació d'usuaris del CRAI. Aquí trobaràs les sessions per [aprendre](http://crai.ub.edu/ca/que-ofereix-el-crai/formacio-usuaris2) a esprémer al màxim les funcionalitats dels recursos d'informació especialitzats en la matèria que t'interessa.
- També pots demanar una sessió de [formació](http://crai.ub.edu/ca/que-ofereix-el-crai/formacio-usuaris/demana-curs-personalitzat) a mida perquè t'expliquem únicament un recurs, eina o funcionalitat concreta.
- O contactar amb el personal del CRAI en persona, o bé per [correu-e](http://crai.ub.edu/ca/coneix-el-crai/biblioteques).

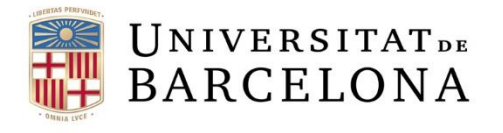

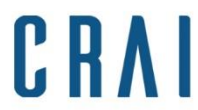

# **6. Exemples de bibliografia**

• Tal i com diu a la pàgina 24, consulta la pàgina web del CRAI per **citar i gestionar la [bibliografia](http://crai.ub.edu/ca/que-ofereix-el-crai/citacions-bibliografiques)**.

Exemples (ISO 690:1987 (UNE 50-104-94))

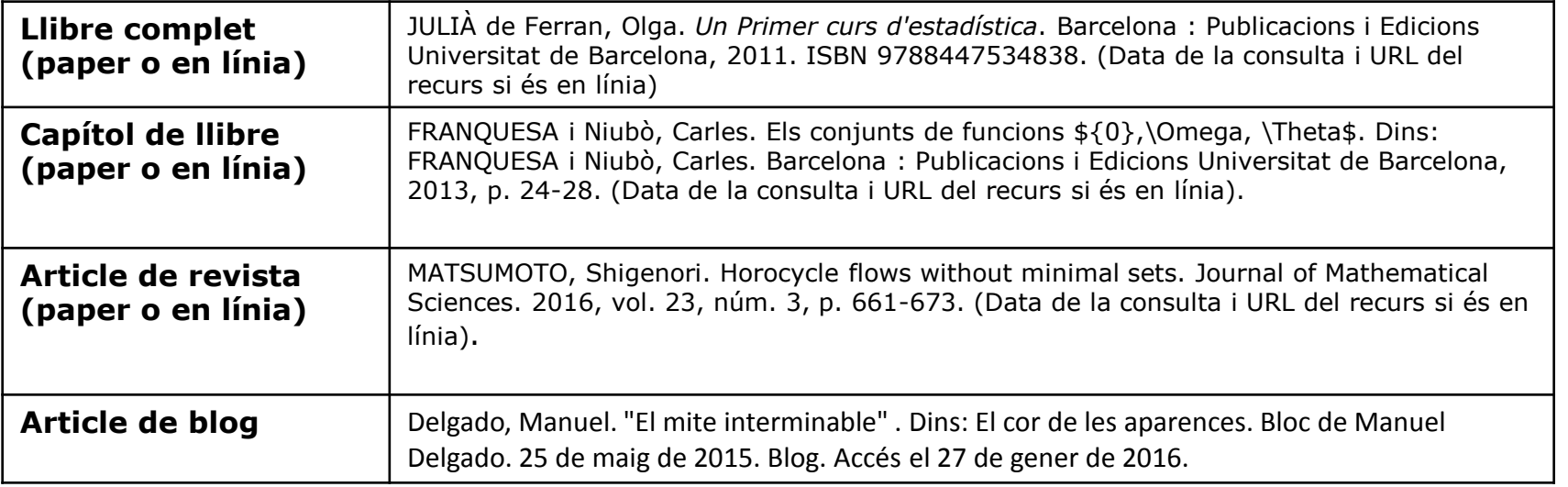

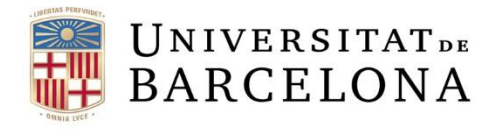

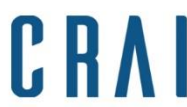

# **6. Exemples de bibliografia (continuació)**

#### Exemples (ISO 690-2 i MLA)

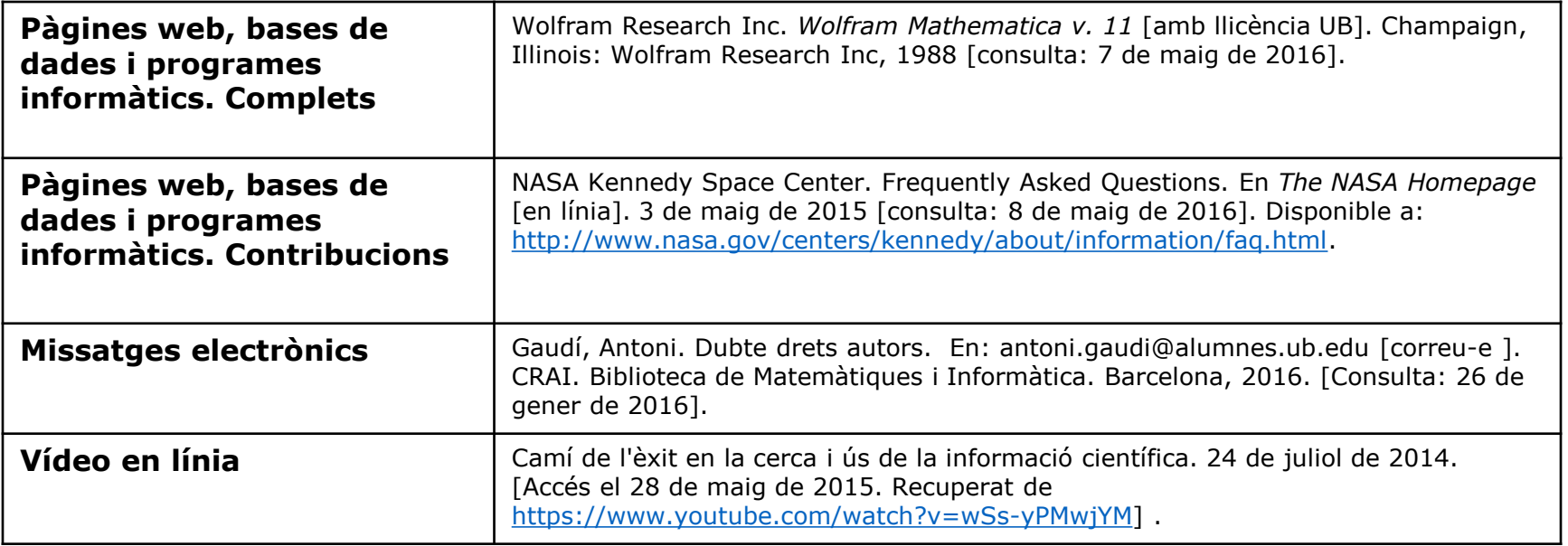

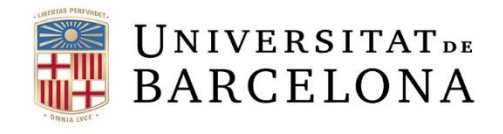

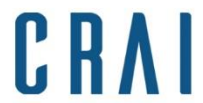

 $\mathbf{1}$ 

#### **6. Exemples de sumari**

# **Data Structures<br>& Algorithms**

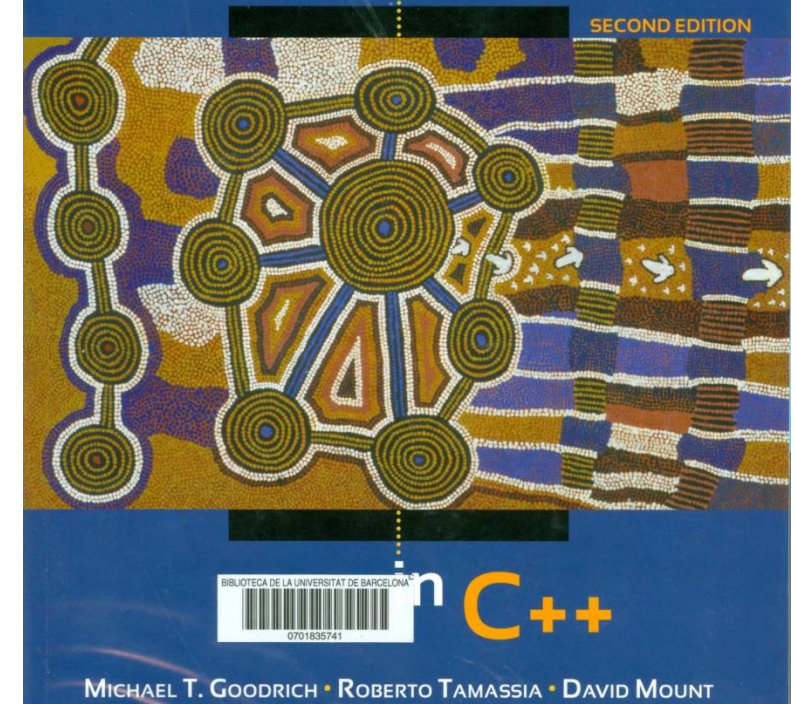

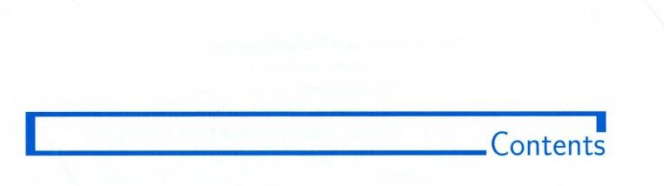

#### 1 A  $C++$  Primer

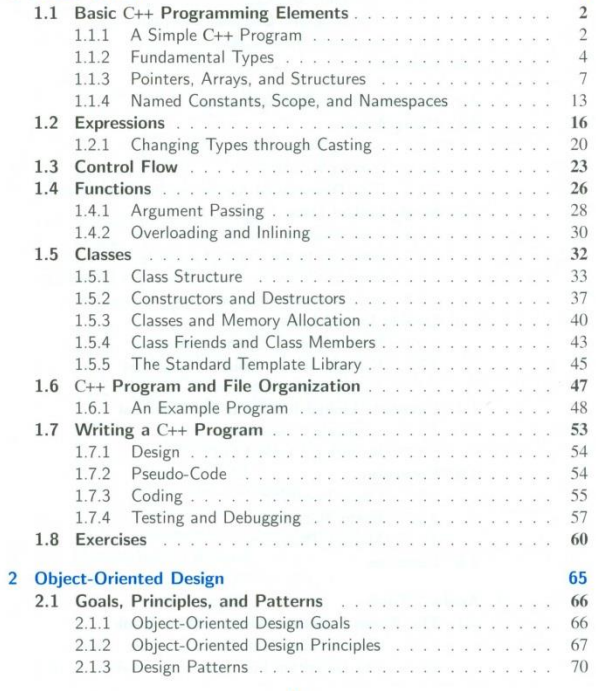

 $\mathbf{X}\mathbf{V}$ 

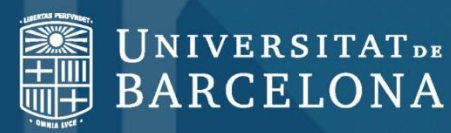

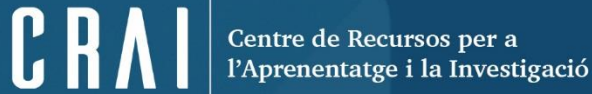

# **Moltes gràcies!**

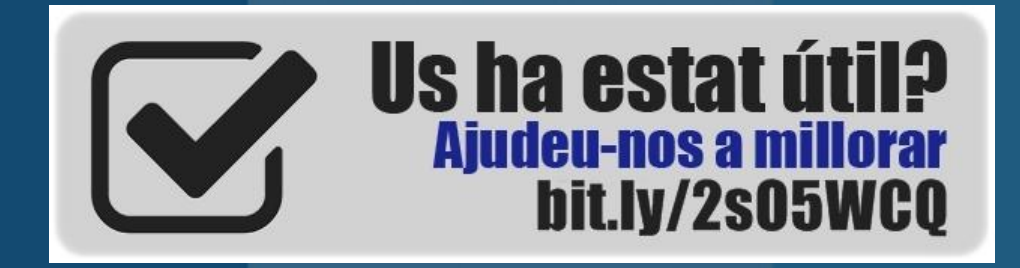

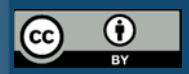

**© CRAI Universitat de Barcelona, curs 2017-18**